## **WIN-PAK® SE/PE 3.0**

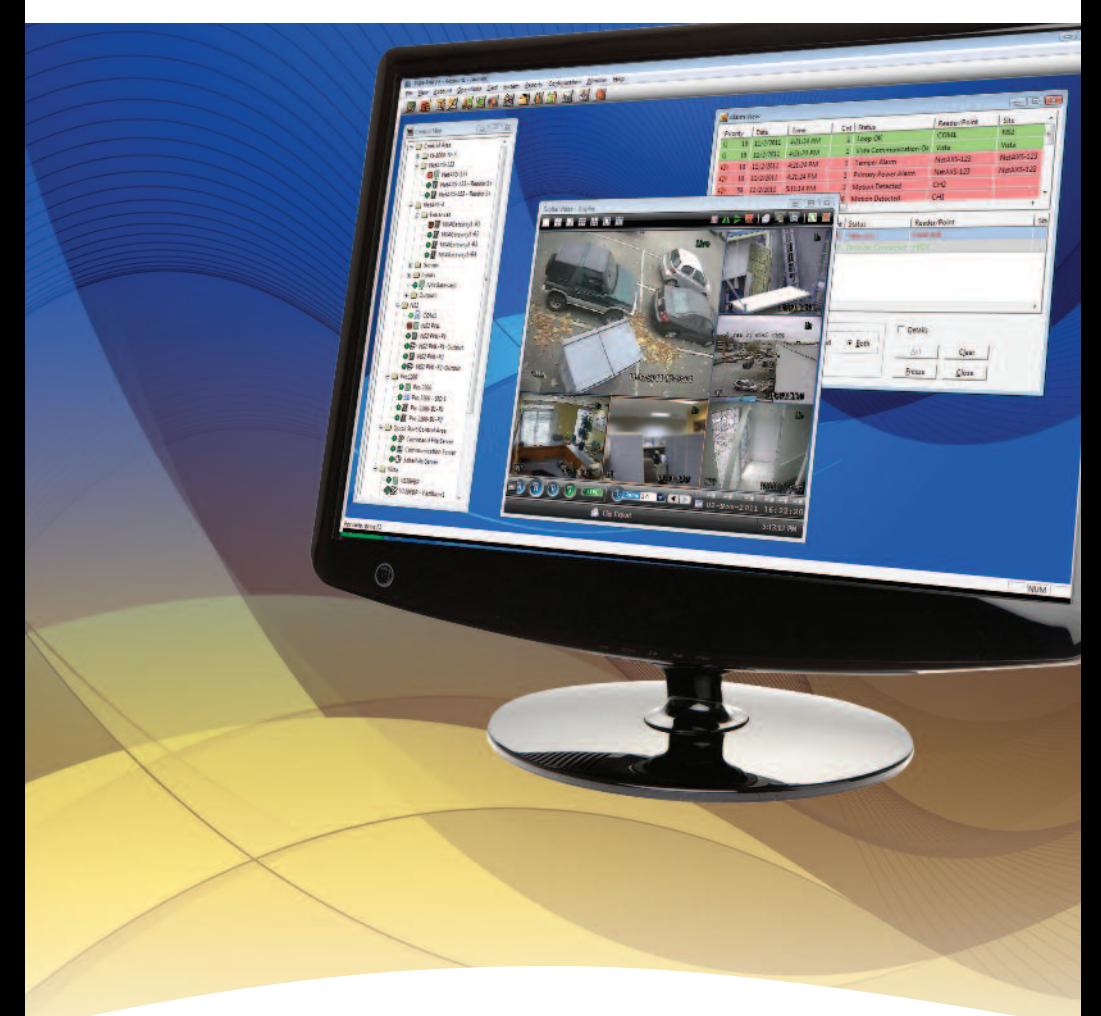

**WIN-PAK is the Solution For All Your Integrated Security Needs**

**Honeywell** 

## **Introduction**

**Thank you for purchasing WIN-PAK® SE 3.0/WIN-PAK® PE 3.0. Before installing the WIN-PAK software, please read the instructions in all the sections described here.**

### **Contents in the DVD**

This DVD contains more than just the WIN-PAK software. It contains documentation on WIN-PAK and associated access control hardware, as well as some useful utilities. When you insert the DVD, a menu appears to automatically guide you to the software and hardware documentation, registration link and software installation. If this does not automatically launch, you can navigate to your DVD using Windows Explorer or Run, and click the Launch.exe file.

Post installation utilities are also available on the DVD. Using Windows Explorer, you can navigate the DVD's root directory to the Utilities folder. This folder contains NetAXS® firmware, NetAXS firmware download utility and instructions, NS2 firmware and instructions, empty WIN-PAK databases, and TWAIN drivers for the PBCAM21 and PBCAM14.

Navigating to the PDF folder, you will find in the language subfolder, additional hardware documentation, mostly PDFs and few in Microsoft Office Word document format. You may find it useful to copy one or more of these manuals to your local hard drive for easy reference. The Userguide.pdf is the full WIN-PAK manual and the Quick.pdf contains the basic setup and day-to-day information.

### **Tips For Installation**

- Make sure you have the administrator privileges to install the software.
- If this is an upgrade, make sure to properly back up your database and review the WIN-PAK release notes on the DVD before starting the installation. Also, see the Upgrade Optimizations section of this document for optimizing your upgrade.
- If you are using the NetAXS access control panels, confirm that the version of firmware meets the minimum requirements for this WIN-PAK release. The minimum version for NetAXS-4 is 3.4.3 and the minimum version for NetAXS-123 is 3.4.27. WIN-PAK will not communicate to a NetAXS panel that does not meet the minimum firmware requirements.
- To ensure optimum performance when installing a new NetAXS panel on WINPAK, we recommend that you "flatten" (hard, DIP switch reset) the NetAXS after the firmware upgrade when you initialize WIN-PAK for the first time.
- The Quick Start Wizard provides a basic access configuration ensuring that the programming steps are complete and accurate. After the basic setup is complete, you can then edit the programming to fine-tune your system.

### **Upgrade Optimizations**

If this is an upgrade version of WIN-PAK, there are two different approaches.

- 1. Installing on a separate/new computer.
- 2. Installing on the same computer.

#### In both cases you must:

- Have administrator privileges to install the software.
- Properly back up your database and images, and review the WIN-PAK release notes on the DVD before starting the installation.
- Obtain the CD Key from your current WIN-PAK by logging on to WIN-PAK and selecting Help > License. You will need this during the installation of your new WIN-PAK.

### **Upgrade on the New Computer**

• Upgrading WIN-PAK to a new computer is as simple as performing a new install of WIN-PAK using the CD Key from your existing installation; and then restore your backup on the new WIN-PAK computer making sure to not only restore the database but also copy any floor plans or badging information. To complete the license transfer, you will need to go online and register your new installation to receive the License Key.

### **Upgrade on the Same Computer**

#### There are two ways to install the WIN-PAK upgrade on the same computer:

- 1. Direct installation on top of the existing WIN-PAK, which is adequate for most access control only installations. WIN-PAK discovers and uses the existing license keys. Hence there is no need to transfer the license.
- 2. Uninstall the old WIN-PAK and if needed the old database engine and perform a full installation of the new WIN-PAK. If the existing database engine is MSDE, you must uninstall this old database engine before upgrading. If the database engine is a full version of SQL Server or SQL Server 2005 or later, you can leave these installed. You must know the SQL Server user name and password to complete the upgrade.

The installation using video integration must follow the second approach. You must uninstall WIN-PAK first, and then re-install using the previously obtained CD Key.

#### **For any questions:**

Refer to:

- WIN-PAK User's Guide
- WIN-PAK Online Help

#### **Automation and Control Solutions**

Honeywell Systems Charles Avenue, Burgess Hill West Sussex, RH15 9UF, U.K. Phone: +44 (0)844 8000 235 Fax: +44 (0)1444 871074

#### **Automation and Control Solutions**

800-10441 Honeywell Systems 2700 Blankenbaker Pkwy, Suite 150 Louisville, KY 40299 U.S.A. 1.800.323.4576 (8AM EST - 7PM EST Monday-Friday) www.honeywell.com

# **Honeywell**

Deecember 2011 © 2011 Honeywell International Inc.